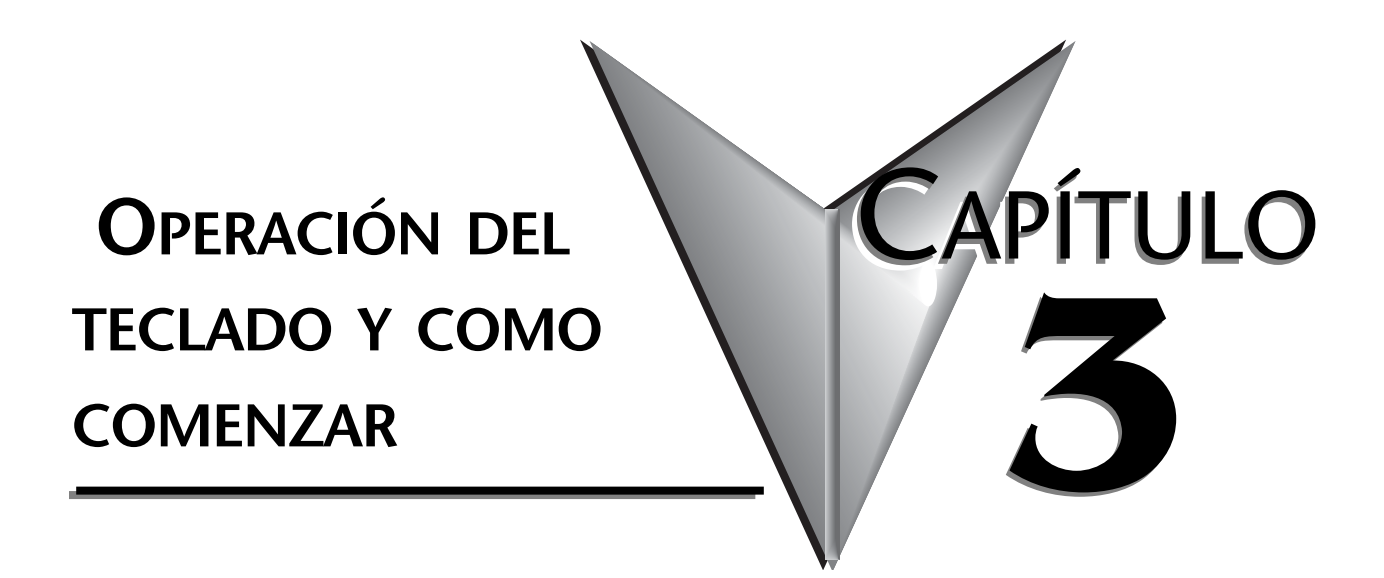

**En este capítulo...**

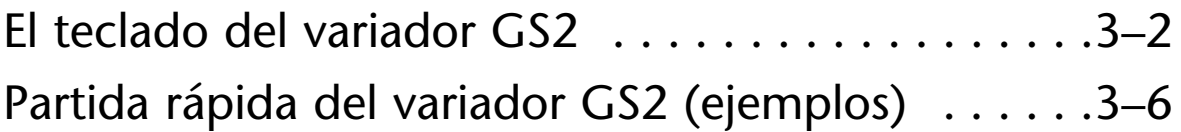

# **El teclado del variador GS2**

El teclado digital incluye una ventana con LEDs de 4-dígitos, 14 indicadores LED, 8 teclas de funciones y un potenciómetro. El diagrama en la figura siguiente muestra todas las características del teclado digital y un resumen de sus funciones.

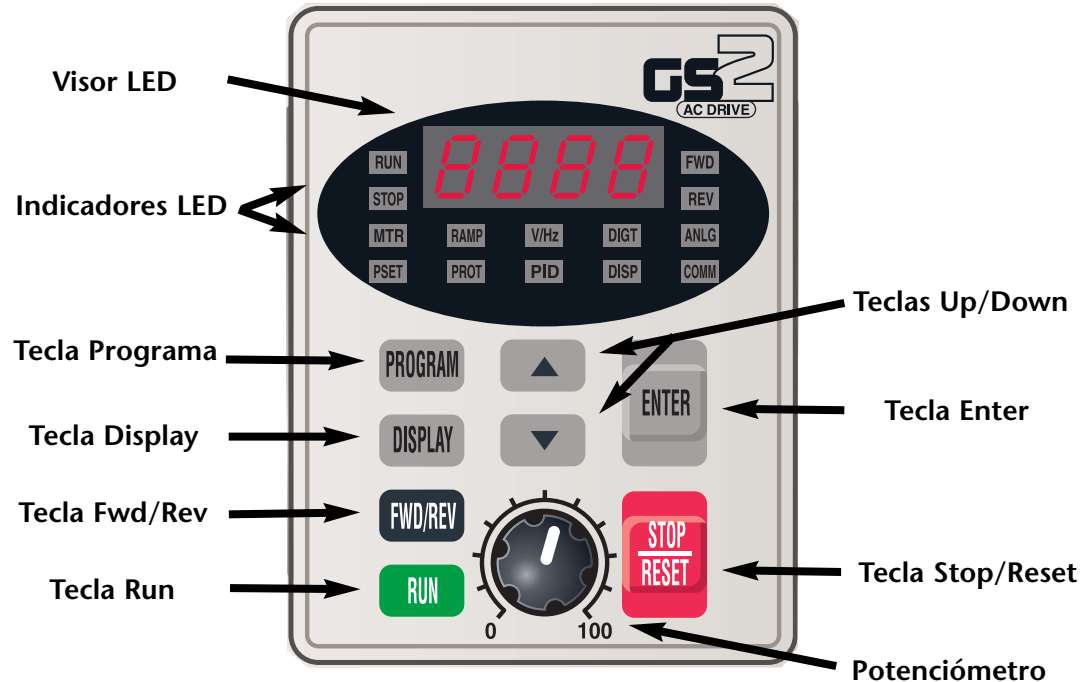

# **Visor LED**

El visor LED muestra los valores de operación y las selecciones de parámetros del variador de frecuencia

# **Indicadores LED**

RUN El LED RUN indica que el variador está en modo de funcionamiento. Cuando la referencia es cero, este LED centellea.

 $STOP$  El LED STOP indica que el variador no está en modo de funcionamiento. $\P$ 

El LED FWD indica que el variador está haciendo funcionar el motor en la<br>RAMPO de la capital de la capital de la capital de la capital de la capital de la capital de la capital de la dirección para adelante. FWD

el LED REV indica que el variador está haciendo funcionar el motor en la dirección contraria. REV PSET

El LED MTR indica que el variador está en modo Program y que está EN ELD WITH marca que en variador está en modo 116<br>exhibiendo el grupo de los parámetros del motor (P 0.xx). MTR ANLG ANLG

El LED RAMP indica que el variador está en modo Program y que está exhibiendo el grupo de los parámetros de rampas (P 1.xx). **RAMP** COMM

 $\frac{1}{2}$ El LED V/Hz indica que el variador está en modo Program y que está exhibiendo el grupo de los parámetros de Volts/Hertz (P 2.xx).  $V/Hz$ 

El LED DIGT indica que el variador está en modo de programa y que está exhibiendo el grupo de los parámetros de E/S discretas (P 3.xx). **DIGT** PROT

El LED ANLG indica que el variador de frecuencia está en modo Program y que exhibe los parámetros del grupo análogo (P 4.xx). ANLG

El LED PSET indica que el variador está en modo Program y que exhibe el<br>Participal ar and Tour marca que en rander esta en mesa rregiam y que en antica que en marca en mesa rregiam y que PSET

PROT El LED PROT indica que el variador de frecuencia está en modo Program y<br>PROT PROT que exhibe el grupo de los parámetros de protección (P 6.xx).

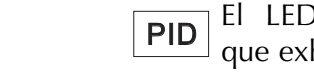

El LED PID indica que el variador de frecuencia está en modo Program y que exhibe el grupo de los parámetros de control PID (P 7.xx).

El LED DISP indica que el variador de frecuencia está en modo Program y que exhibe el grupo de los parámetros del visor (P 8.xx). <u>DISP</u>

El LED COMM indica que el variador de frecuencia está en modo Program y que exhibe el grupo de los parámetros de comunicación (P 9.xx). COMM

# **Funciones de las teclas.**

#### **Tecla Program**

PROGRAM

Al presionar repetidamente la tecla "Program" se completa un ciclo por los grupos de parámetros. Cuando se completa un ciclo por los grupos de parámetros, el indicador LED se enciende para mostrar qué grupo de parámetros ha sido seleccionado.

#### **Tecla Display**

**DISPLAY** 

Al presionar la tecla Display se completa un ciclo con los valores operacionales del variador cuando no está en modo Program. Cuando en modo Program, el visor exhibirá el valor del parámetro seleccionado.

### **Tecla Fwd/Rev**

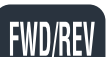

RUN

ENTER

STOP RESET Al presionar la tecla FWD/REV se cambia la dirección de giro del eje del motor.

#### **Tecla Run**

Al presionar la tecla RUN comienza la operación del variador. Esta tecla no tiene ninguna función si el variador es controlado por los terminales de control externos.

### **Teclas Up/Down**

Apriete las teclas UP/Down para cambiar valores de parámetros. Estas teclas se pueden usar también para buscar diversos parámetros o valores de funcionamiento. Al apretar "UP" o "DOWN" momentáneamente, los valores de parámetros se incrementan en una unidad. Para moverse más rápido por el rango, presione y mantenga las teclas "UP" o "DOWN" por un tiempo.

### **Tecla Enter**

Presione la tecla "ENTER" para ver y para almacenar parámetros.

# **Tecla Stop/Reset**

Para la operación del variador. Si el variador ha parado debido a una falla, elimine la falla primero y luego presione esta tecla para reponer el variador.

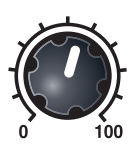

# **Potenciómetro**

El potenciómetro permite ajustar la frecuencia de operación.

# **Mostrando el estado del variador GS2**

Apriete el botón DISPLAY en el teclado varias veces para hacer un ciclo por los mensajes de estado del variador. El diagrama de abajo muestra el orden de los mensajes de estado cuando se hace un ciclo a través de ellos y muestra un carácter que representa la definición de los mensajes de estado. El estado del variador se puede mostrar en el modo RUN o el modo STOP.¶

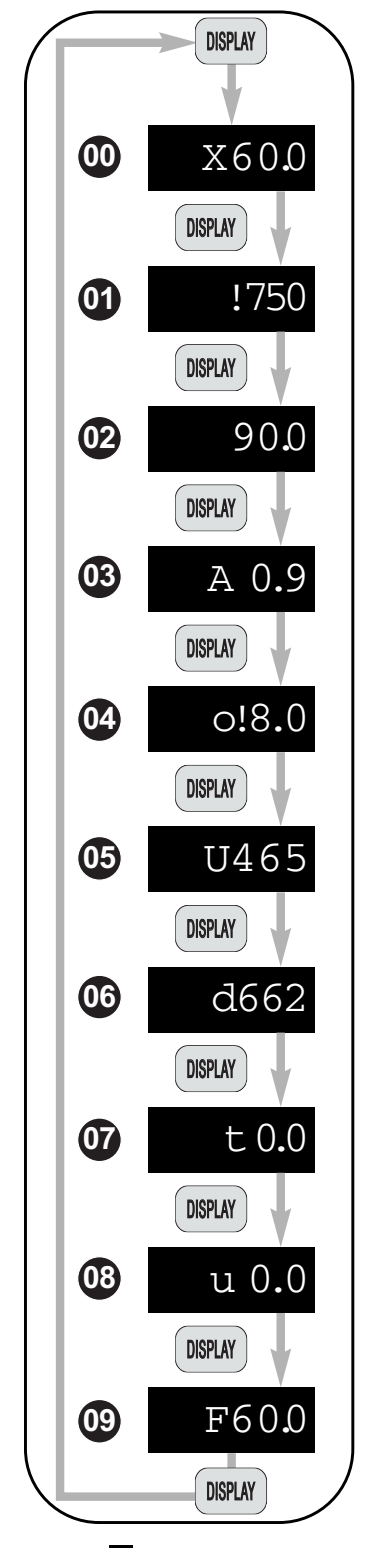

# $\omega$  Frecuencia de funcionamiento actual

Muestra la frecuencia de funcionamiento real presente en los terminales T1, T2 y T3. Ejemplo: 60,0Hz.

# **01** RPM

Muestra la velocidad corriente estimada del motor. Ejemplo:1750 RPM

#### **Frecuencia a escala 02** STOP

Muestra el resultado de la frecuencia de salida x P 8.01. Ejemplo:  $60Hz \times 1.5 = 90.0$ .

# 03 Ampere

Muestra la corriente de salida presente en los terminales T1, T2 y T3. Ejemplo: 0,9A.

# **% Carga 04**

Muestra la cantidad de carga en el variador. Ejemplo: (Corriente del motor dividido por la corriente nominal del variador) x 100.

# 05 Voltaje de salida

Muestra el voltaje de salida presente en los terminales T1, T2 y T3. Ejemplo:465 V.

# **Voltaje de la barra de corriente continua 06**

Muestra el voltaje de la barra de C.C. Ejemplo: 662 VCC.

# **Valor de referencia PID 07**

Muestra la referencia del lazo PID. Nota: Es posible cambiar la referencia PID con las teclas ▲ y ▼ cuando se muestra el valor de la referencia PID en el visor del teclado. La función de control PID (P 7.00) debe estar activada y la fuente de referencia PID (P 7.02) debe estar configurada para teclado (00).<br>Casaca de Santo II

# **08** Variable de proceso del lazo PID

Muestra la señal de realimentación del lazo PID.

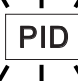

**ENTER PID CENTER COM COMMUNA PORTA:** *El LED PID centelleará cuando se muestra la*<br> *referencia o la variable de proceso del lazo PID..* NOTA: El LED PID centelleará cuando se muestra la

# **Frecuencia de referencia 09**

Muestra el valor de referencia de la frecuencia del variador. Ejemplo: 60,0Hz

# **Programación de parámetros del variador GS2**

Los parámetros del variador GS2 se organizan en 10 diversos grupos según sus funciones. La figura de abajo muestra cómo navegar por los grupos de parámetros y como configurar los parámetros. Para una lista completa de parámetros, vea el CAPÍTULO 4.

> Apriete la tecla "Program" repetidas veces para moverse por los grupos de parámetros. Cuando pasa de un grupo de parámetros a otro, se encenderá un indicador LED para mostrarle en qué grupo de parámetros está localizado.

> 2 Una vez que llegue al grupo de parámetros deseado, use las teclas UP/DOWN para moverse por los parámetros disponibles en ese grupo.

Cuando llegue al parámetro deseado, apriete la tecla "Enter" para **T** Seleccione seleccionar el parámetro. **el grupo de** c Use las teclas UP/DOWN para ajustar el valor del parámetro disponible. **Parámetros**   $\bigoplus$  Apriete la tecla "Enter" para seleccionar el valor. Se verá la palabra PROGRAM "END" en el visor para indicar que se ha cambiado el valor del parámetro<mark>.</mark> DISPLAY P000  $-$  MTR  $| \blacksquare$  $\bigodot$  Después de que se haya ajustado el valor del parámetro, el RUN PROGRAM **RUN** variador saltará al parámetro siguiente en el grupo seleccionado. REV STOP  $\overline{\phantom{0}}$  $\blacksquare$ PROGRAM P  $1.00$ RAMP MTR  $\overline{\phantom{a}}$ FWD 1 DISPLAY P<sub>ROT</sub> PSET P!.00 .<br>Program  $\overline{\phantom{0}}$ STOP FWD/REV RUN FWD ENTER RESET STOP  $V/Hz$  $P2.00$ **STOP** REV RESET -**Seleccione un** RAMP FWD PROT PID MTR<sup></sup> ANLG RAMP PROGRAM **parámetro**  V/Hz I DIGT COMM  $\overline{\phantom{0}}$ PSET COMM PROTI IPID DISP  $DIGT$   $-$ P3.00  $\left( \frac{1}{2} \right)$ PROGRAM FWD **Ejemplo: Indicador del** PROT PID PROGRAM **grupo de parámetros RAMP**  DISPLAY P0.00 anlg  $P4.00$ V/Hz DIGT  $\left[\begin{array}{c} \blacktriangledown \end{array}\right]$  $\blacktriangle$ DISP PROGRAM  $\mathbf{L}$ PROGRAM 0 100 V/Hz DIGT **Ajuste el**  $\overline{\phantom{0}}$ DISPLAY FWD/REV RUN  $-\sqrt{PSET}$  $P5.00$ P0.0! **valor del** FWD/REV STOP **parámetro** FWD/REV PROGRAM MTR  $\frac{1}{2}$ PROGRAM 100 N  $\blacktriangle$ FWD 1  $P6.00$ PROGRAM  $|$  prot  $|-$ PROGRAM PSET ENTER DISPLAY FWD/REV REV P0.02 DISPLAY 50 PROGRAM FWD/REV  $\overline{\phantom{a}}$ RAMP FWD FWD/REV  $-$  PID  $P7.00$  $\overline{\phantom{0}}$  $\blacktriangledown$  $\blacktriangledown$  $\bm{\Theta}$ PROGRAM U <del>A</del> ju PROGRAM  $\blacksquare$ RUN REV RUN 0 100 PROGRAM 0 100 DISPLAY FWD/REV DISPLAY FWD/REV PROGRAM -© STOP V/Hz DIGT P0.03 60 ENTER FWD/REV FWD/REV P8.00 DISPLAY PROT PID DISP STOP  $\blacktriangledown$  $\blacktriangledown$ PROGRAM U <del>A</del> ju PROGRAM  $\blacksquare$ **PROGRAM**  $\sqrt{2}$ STOP V/Hz DIGT RESET RUN DISPLAY FWD/REV DISPLAY FWD/REV  $-\boxed{\text{COMM}}$ STOP P9.00 P0.04 400 End DISP 0 100 RESET FWD/REV PROGRAM PROGRAM FWD/REV STOP STOP 0 100  $\sim$  1000  $\sim$ PROGRAM RESET RESET DISPLAY DISPLAY RUN RUN  $\sqrt{2}$  $6\phantom{a}6$ RESET

# **Partida rápida del variador GS2**

Los siguientes ejemplos le ayudarán a configurar rápidamente el variador de frecuencia GS2 para dos aplicaciones comunes. El primer ejemplo corresponde a una aplicación que requiere torque constante y el segundo ejemplo requiere torque variable en la aplicación.

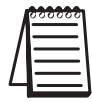

*Nota: Para una lista y descripción completa de los parámetros para los variadores de frecuencia Serie GS2, vea el CAPÍTULO 4.*

# **Ejemplo 1: Torque constante (Ej. transportadores, compresores, etc.)**

En este ejemplo, el variador de frecuencia necesita operar un motor que está conectado a una correa transportadora. Para poder decidir cuales parámetros necesitan modificaciones, haremos una lista de las necesidades para la aplicación.

### **Necesidades de la aplicación**

•El variador de frecuencia debe controlar un motor de 460V, de 1HP. El modelo del variador de frecuencia que estaremos usando para esta aplicación es un GS2-41P0. La siguiente figura muestra un ejemplo de la placa de identificación del motor.

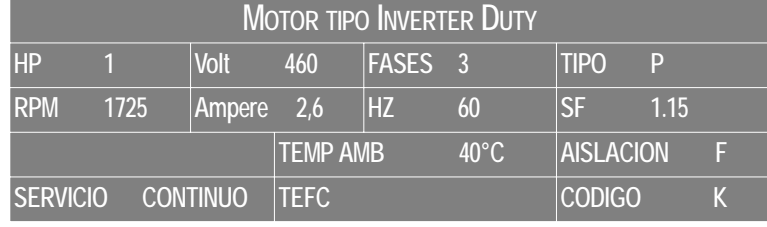

- •La velocidad máxima admisible del motor es 2000 RPM.
- •El motor debe acelerar a la velocidad máxima en 5 segundos.
- •El motor debe desacelerar desde la velocidad máxima en 5 segundos.
- •El motor necesitará un torque alto cuando arranque.
- •La operación del motor (Arranque, parar, etc.) será controlada por contactos de control externos. Todas las teclas en el teclado del GS2 deben estar desactivadas.
- •La frecuencia del variador de frecuencia será determinada por un potenciómetro remoto que tiene una señal de 0 a +10V.
- •Cuando el motor esté funcionando, la pantalla del variador de frecuencia debe indicar automáticamente la velocidad del motor (RPM).

# **Configuración de parámetros**

Para poder cumplir con las necesidades de esta aplicación, los parámetros deben ser ajustados como sigue:

$$
P 0.00
$$

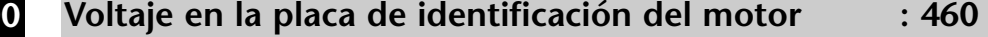

Rango: Serie 200V : 200/208/220/230/240 Valor original: 240 Serie 460V: 380/400/415/440/460/480 Valor original: 480

Este parámetro es determinado por la placa de identificación del motor. Es muy importante anotar lo que el motor indica y no el voltage de alimentación.

**Corriente en la placa de identificación del motor valor: 2.6 P 0.01**

> Rango: Corriente nominal de salida Valor original: Corriente nominal (A) del variador x (0,3 hasta 1,0)

Este parámetro es determinado por la placa de identificación del motor.

**P 0.02**

**Frecuencia básica del motor** Valor: 60

Rango: 50/60/400 Valor original 60

Este parámetro es determinado por la placa de identificación del motor.

**P 0.03**

# **Velocidad nominal del motor Valor: 1725**

Rango: 375 to 9999 RPM Valor original: 1750

Este parámetro es determinado por la placa de identificación del motor.

**P 0.04**

# **Velocidad máxima del motor Valor: 2000**

Rango: P 0.03 to 9999 RPM Valor original: P 0.03

Este parámetro es determinado por las necesidades de uso y corresponde a la velocidad maxima admisible del motor.

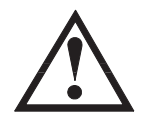

**ADVERTENCIA: El parámetro de velocidad máxima del motor (P0-04) nunca debe exceder la velocidad máxima admisisble del motor que está usando. Si esta información no esta fácilmente disponible, consulte este valor al fabricante del motor.**

#### Métodos de parada **Valor:** 00 **P 1.00**

Rango: **0** - Rampa para parar Valor original: 0 **1** - Disminuición de velocidad por fricción hasta parar

La aplicación requiere que este parámetro se ajuste a rampa para parar porque el motor necesita parar bajo energía. Si el variador de frecuencia fuera configurado como parada por friccion hasta parar, el variador de frecuencia ignoraría el valor del tiempo de desaceleración.

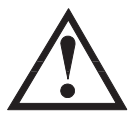

**ADVERTENCIA: Si el método de parada para el variador de frecuencia GS2 está configurado como 1 (Parando por fricción hasta parar), el variador de frecuencia ignorará cualquier valor que tenga configurado para el tiempo de desaceleración (Parámetro P1-02).**

#### **Tiempo de aceleración** Valor: 5.0 **P 1.01**

Rango: 0.1 a 600 segundos valor original: 10 s El motor debe acelerar de 0 RPM a la velocidad definida en el parámetro P0-03, en 5 segundos.

#### **Tiempo de desaceleración** Valor: 5.0 **P 1.02**

Rango: 0.1 a 600 segundos valor original: 30 s

El motor debe desacelerar de la velocidad máxima de 2000 rpm a 0 RPM en 5 segundos. Existe la posibilidad de que se regenere energía si la inercia de la carga es muy alta; en ese caso se necesita una resistencia de frenado.

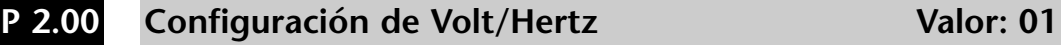

Modos: **0** - Propósito general Valor original: 0

- **1** Alto torque de partida
- **2** Ventiladores y bombas
- **3** Aplicaciones especiales

El variador de frecuencia Serie GS2 tiene tipos de torque predefinidos que cumplen con las necesidades de la mayoría de aplicaciones. Hay configuraciones especiales disponibles si hacen falta. En este ejemplo, la aplicación requiere un torque de partida alto.

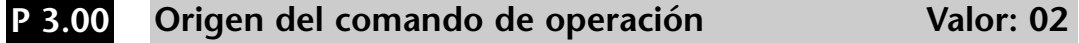

Valor original: 00

- Modos **0** Operación determinada por el teclado digital
	- **1** Operación determinada por conexiones de control externas. La tecla STOP está activada.
	- **2** Operación determinada por conexiones de control externas. La tecla STOP está desactivada.
	- **3** Operación determinada por la interfase RS-232 o RS-485. La tecla STOP está activada.
	- **4** Operación determinada por la interfase RS-232 o RS-485. La tecla STOP está desactivada.

En el caso del ejemplo la operación del variador de frecuencia estará determinada por um comando de control externo y la tecla de STOP será desactivada.

#### **Origen del comando de frecuencia Valor: 02 P 4.00**

Default: 00

- Modos: **0** Frecuencia determinada por el potenciómetro del teclado.
	- **1** Frecuencia determinada por las teclas UP/DOWN del teclado.
	- **2** Frecuencia determinada por la entrada de 0 a +10V en el terminal AI. El interruptor SW1 debe estar ajustado a "AVI".

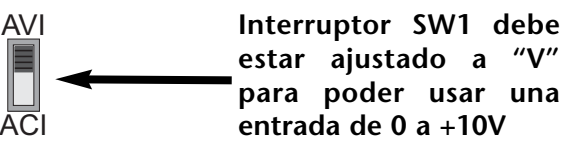

**3** Frecuencia determinada por la entrada de 4 a 20mA en la conexión AI. El interruptor SW1 debe estar ajustado a ACI.

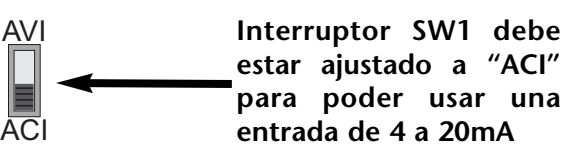

**4** Frecuencia determinada por la entrada de 0 a 20mA en la conexión AI. El interruptor SW1 debe estar ajustado a "ACI"

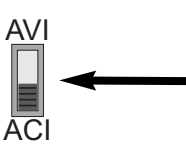

**Interruptor SW1 debe estar ajustado a "ACI" para poder usar una entrada de 0 a 20mA**

**5** Frecuencia determinada por la interfase de comunicación RS-232 o RSRS485.

En este caso, la frecuencia del variador de frecuencia será determinada por un potenciómetro externo que genera una señal de 0 a +10 V.

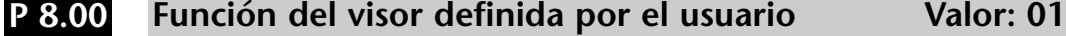

Valor original: 00

Modos: 00 Frecuencia de salida (Hz)

- 01 Velocidad del motor (RPM)
- 02 Frecuencia de salida x P8-01
- 03 Corriente de salida (A)
- 04 Carga del motor (%)
- 05 Voltaje del motor(V)
- 06 Voltaje de la barra de corriente continua (V)
- 07 Referencia del lazo de control PID
- 08 Realimentación del lazo de control PID (PV)
- 09 Referencia de frecuencia

Cuando el variador esté funcionando. el visor del variador de frecuencia automaticamente indicará la velocidad del motor en RPM.

# **Ejemplo 2: Torque variable (Ventiladores, bombas centrífugas, etc)**

En este ejemplo, el variador de frecuencia necesita operar un motor que está conectado a una bomba centrífuga. Como en el ejemplo 1, haremos una lista de las necesidades de la aplicación para poder decidir cuales parámetros necesitan modificaciones.

## **Necesidades de la aplicación**

•El variador de frecuencia debe controlar un motor de 208V, 3HP. El modelo

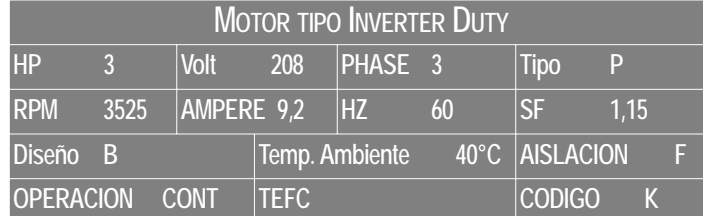

del variador que estaremos usando para esta aplicación es el GS2-23P0. La siguiente figura muestra un ejemplo de la placa de identificación.

- •La velocidad máxima para el motor es de 3600 RPM.
- •El motor debe acelerar a la velocidad máxima en 20 segundos.
- •El motor debe parar solamente por la fricción de la máquina cuando se termina la operación.
- •El motor estará accionando una bomba centrífuga.
- •La operación del motor (arranque, parar, etc.) será controlada por el teclado del variador GS2.
- •La frecuencia del variador de frecuencia será determinada por el potenciómetro en el teclado del variador GS2.
- •La pantalla del variador de frecuencia debe indicar la corriente de salida (A) automáticamente cuando esté funcionando.

### **Configuración de parámetros**

Para cumplir con el objetivo de esta aplicación, los parámetros deben ser configurados como sigue:

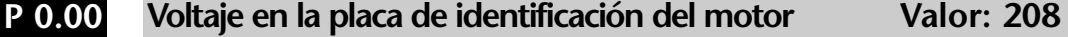

Rango: Serie 200V : 200/208/220/230/240 Valor original: 240 Serie 400V: 380/400/415/440/460/480 Valor original: 480

Este parámetro está determinado por la placa de identificación del motor.

**Corriente en la placa de identificación del motor Valor: 9.2 P 0.01**

Valor original: Corriente nominal del variador(A)

Rango: Corriente nominal de salida del variador x(0,3 hasta 1,0)

Este parámetro está determinado por la placa de identificación del motor

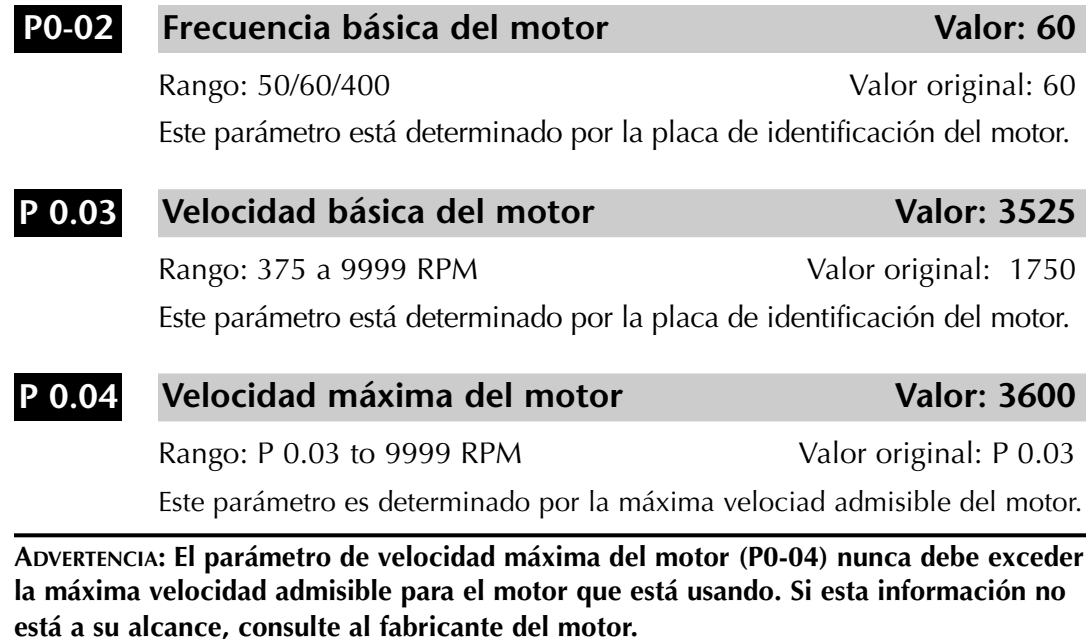

#### **Métodos de parada** Valor: 01 **P 1.00**

Rango: 0 - Rampa para parar values establecentum valor original: 0

1 - Disminuyendo por fricción hasta parar

La aplicación requiere que este parámetro sea ajustado a "Parando por fricción hasta parar".

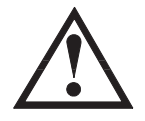

**ADVERTENCIA: Si el método de parada para el variador de frecuencia GS2 está ajustado a "Disminuyendo por fricción hasta parar", el variador de frecuencia ignorará cualquier valor colocado en el parámetro de tiempo de desaceleración (P1-02).**

**Tiempo de aceleración** Valor: 20.0 **P 1.01**

Rango: 0.1 to 600 sec Valor original: 10 sec

El motor debe acelerar de 0 RPM a la velocidad básica (P0-03) en 20 segundos.

### **P 2.00**

**Configuración de la curva Volt/Hertz Valor: 02**

Rango: **0** - Propósito general Valor original: 0

- **1** Alto torque de partida
- **2** Ventiladores y bombas
- **3** Ajustes especiales

El variador de frecuencia serie GS2 tiene algunos modos de torque predefinidos que cumplen con las necesidades de la mayoría de aplicaciones. Ajustes especiales están disponibles de ser necesario. En este ejemplo, el motor estará accionando una bomba.

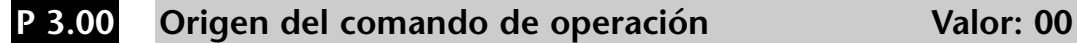

Valor original: 00

- Modos 00 Operación determinada por el teclado
	- 01 Operación determinada por comandos de control externo con las entrada discretas. La tecla STOP (PARAR) está activada.
	- 02 Operación determinada por comandos de control externo. La tecla STOP (PARAR) está desactivada.
	- 03 Operación determinada por la interfase de comunicación RS-232 o RS485. La tecla STOP (PARAR) está activada.
	- 04 Operación determinada por la interfase de comunicación Rs-232 o RS485. La tecla STOP (PARAR) está desactivada.

La operación del variador de frecuencia estará determinada por el teclado.

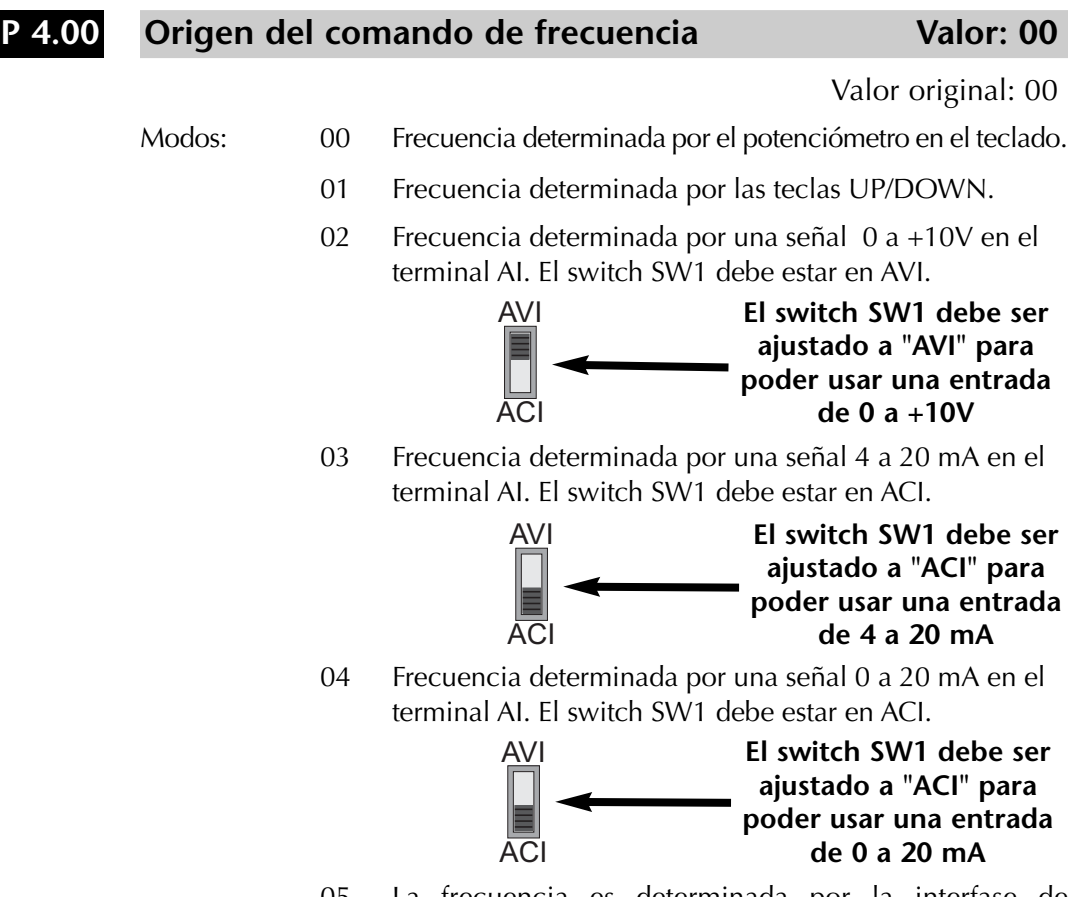

05 La frecuencia es determinada por la interfase de comunicación RS-232 o RS-485.*(Vea el CAPÍTULO 5 para más detalles).*

En este caso, la frecuencia del variador será dada por el potenciómetro en el teclado.

#### **Sobrecarga térmica electrónica** valor: 01 **P 6.00**

Modos: 0 - Motor tipo "inverter duty" Valor original: 0

- 1 Motor estándar
- 2 Inactivo
- •Cuando este parámetro es colocado en 0, la función de protección de sobrecarga es válida en todo el rango de velocidad. Cuando se coloca en 1, la protección hace que a bajas velocidades la corriente the inicio de protección es tal que a 0 Hz la corriente puede ser solamente un 40% de la corriente a 50 Hz; entre 50 a 60 Hz es 100% del valor definido en P0.01 y entre 50 Hz y 0 Hz hay una función linear de decrecimiento de corriente. Vea la curva de la figura de abajo. La curva de protección es inversa a la corrente de sobrecarga de tal modo que el variador va a operar la protección si la corriente se mantiene por un minuto a 150% de la corriente definida en P0.01. Vea mas detalles en el capítulo 4, página 4-41.

En este caso, se ha escogido un motor estándar. Estos motores no son recomendados, ya que puede haber destrucción de la aislación debisdo al uso de variadores de frecuencia. Todos los variadores de frecuencia generan pulsos que pueden llegar a 1600 Volt en el caso de variadores de 460 Volt.

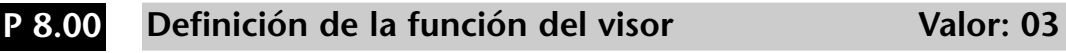

Valor original: 00

Modos: 00 Frecuencia de salida (Hz)

- 01 Velocidad del motor (RPM)
- 02 Frecuencia de salida x 8-01
- 03 Corriente de salida (A)
- 04 Corriente del motor (%)
- 05 Voltaje de salida (V)
- 06 Voltaje de la barra de corriente continua (V)
- 07 Valor de referencia del lazo de control PID
- 08 Realimentación de lazo de control PID (PV)
- 09 Valor de referencia de frecuencia.

Cuando el motor está funcionando, el visor del variador de frecuencia automáticamente indicará la corriente de salida (A).

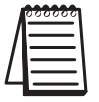

*Nota: Para una lista completa y descripción de los parámetros de los variadores de frecuencia Serie GS2, vea el CAPÍTULO 4.*